# *PANE NOSTRO* **GUIDA PER LA COMPILAZIONE DEL MODULO DI ADESIONE AMBITO PARROCCHIA – CITTÀ DI TORINO**

### **1) INIZIO DELLA SESSIONE DI INSERIMENTO DEI DATI**

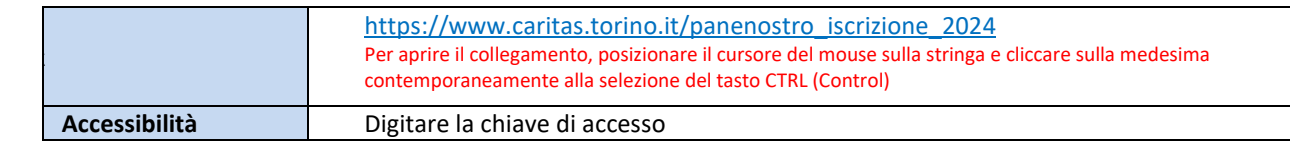

## **2) ACCESSO AL MODULO DI ADESIONE**

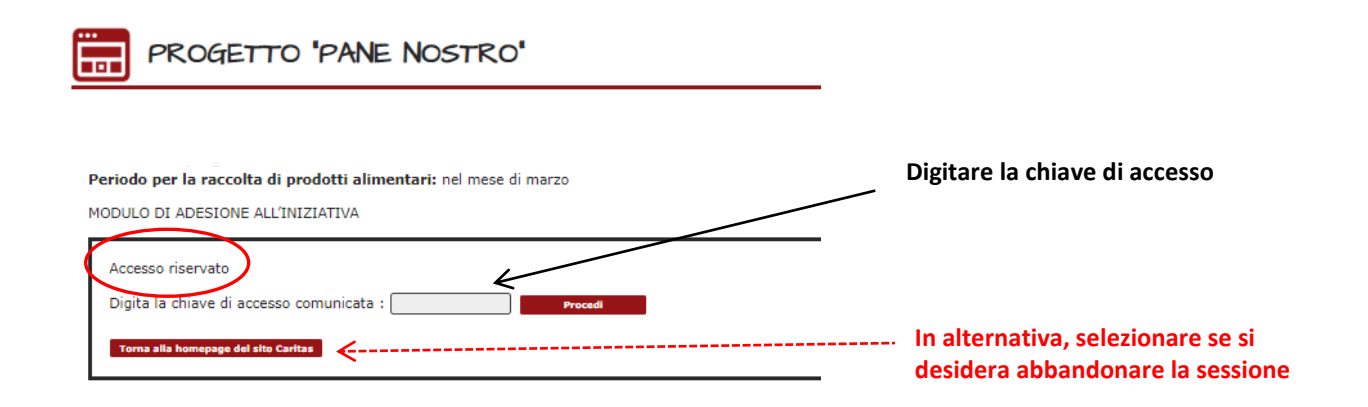

## **3) PASSAGGIO 1 – ISCRIZIONE DELLA PARROCCHIA AL PROGETTO**

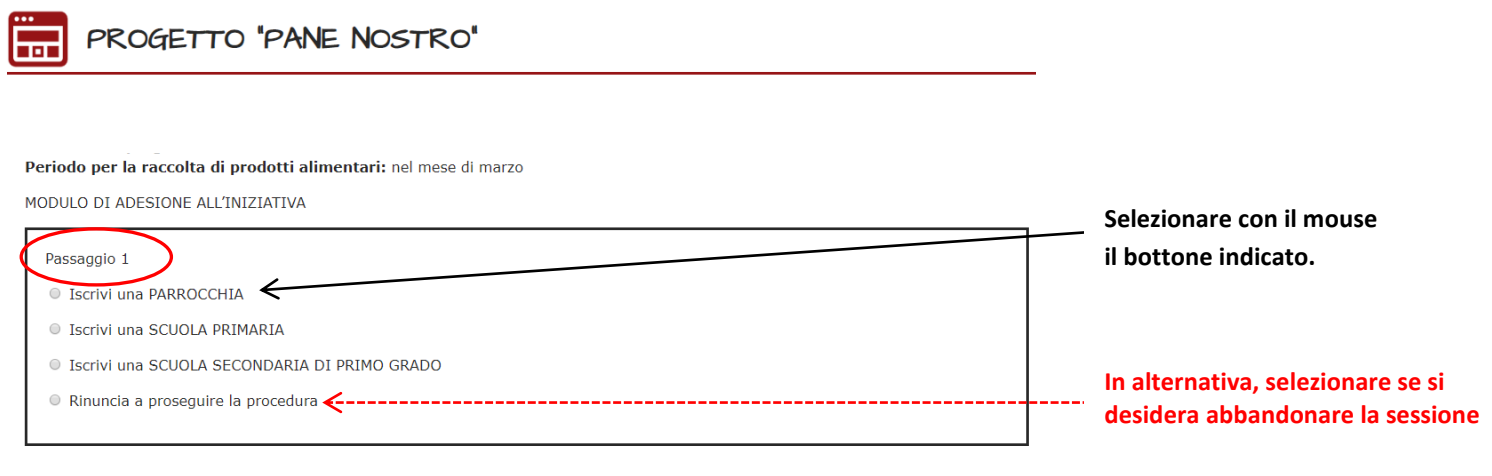

#### **4) PASSAGGIO 2 – SELEZIONE DELLA PARROCCHIA**

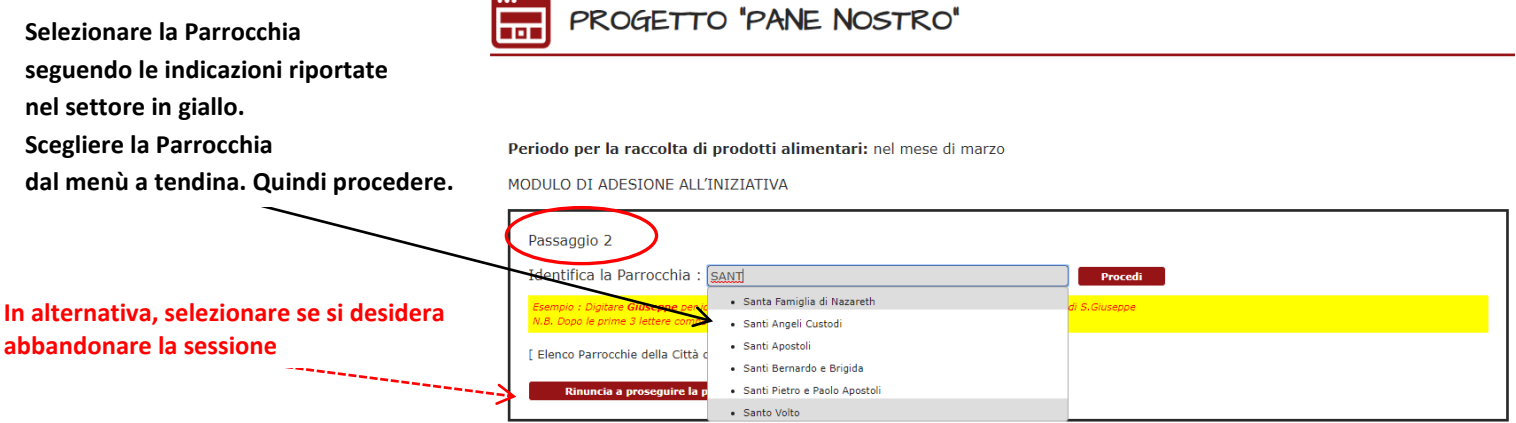

### **5) PASSAGGIO 3 – INSERIMENTO DATI NEL MODULO**

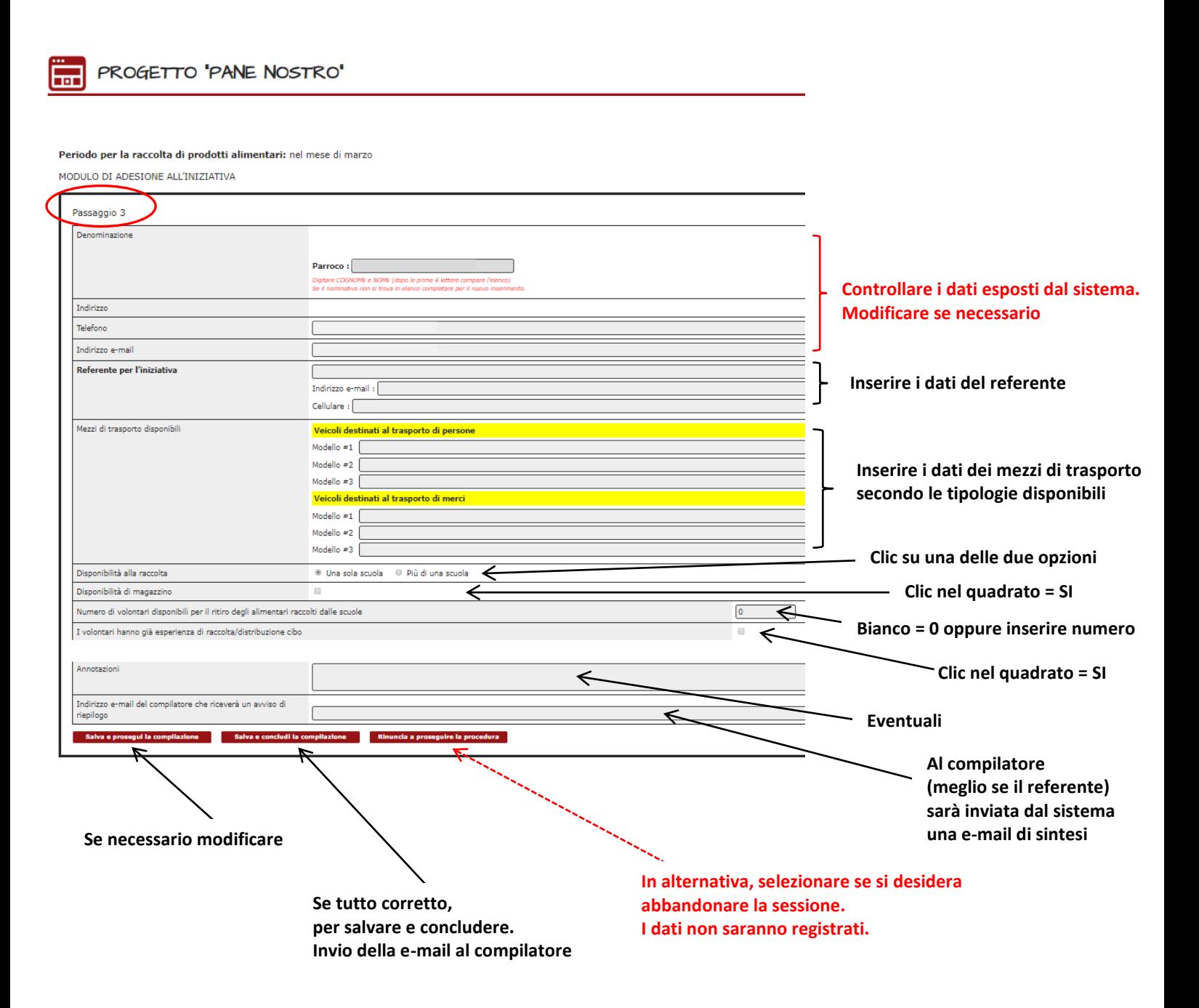

## **6) PASSAGGIO 4 – CONCLUSIONE DELL'INSERIMENTO DATI NEL MODULO**

Torna alla homepage del sito Caritas

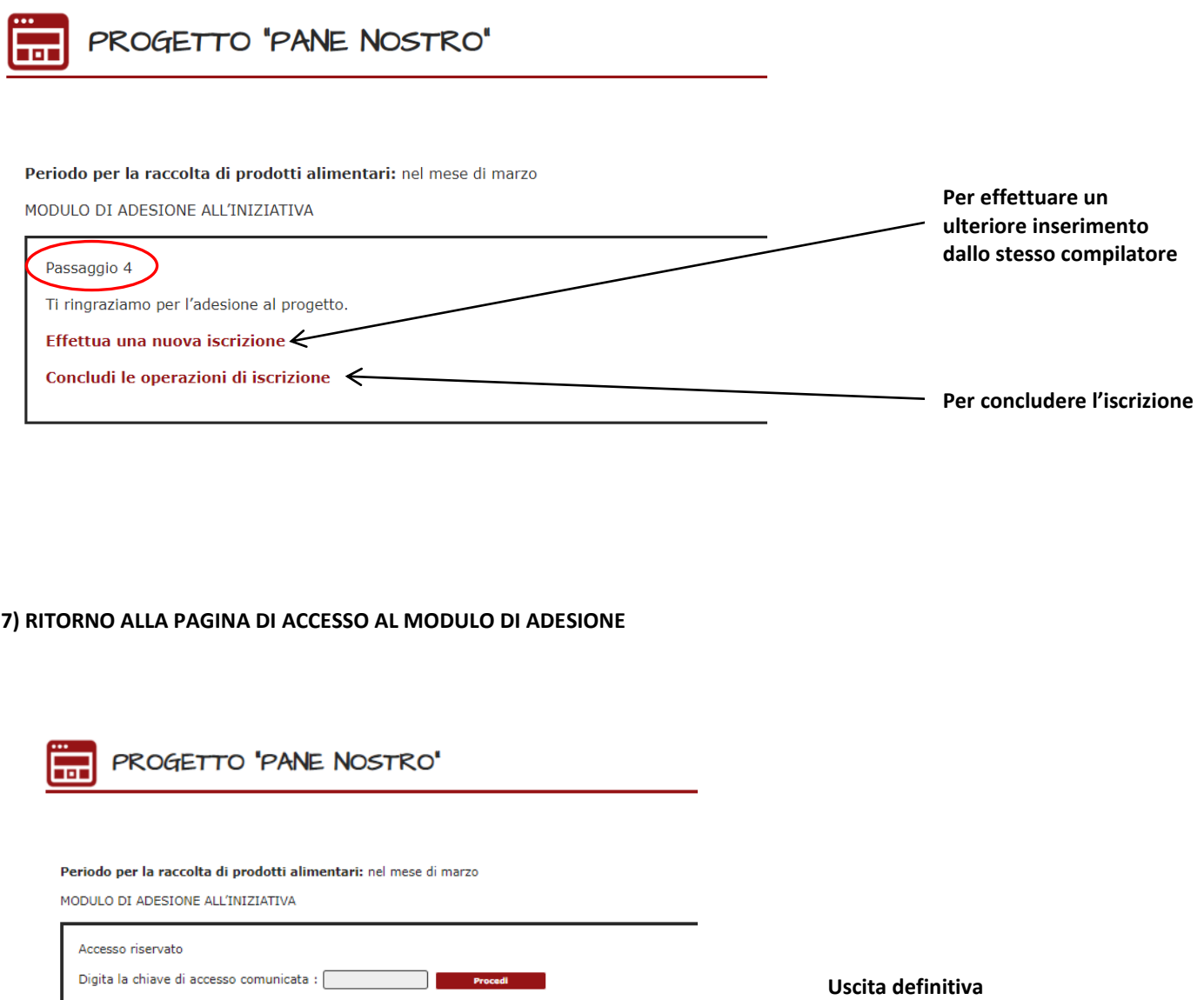

**Il ciclo si riavvia inserendo nuovamente la chiave di accesso.**

**dalla sessione di adesione all'iniziativa** 

**e accesso alla homepage del sito di Caritas Diocesana.**